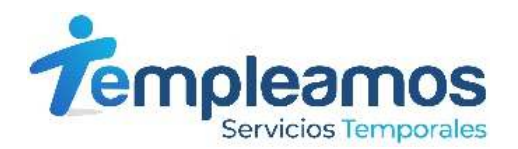

## **INSTRUCTIVO GENERACIÓN DESPRENDIBLES DE NÓMINA**

**A través de esta opción podrás acceder a tus comprobantes de nómina, hasta de 12 meses anteriores a la fecha de consulta. Para acceder deberás seguir los siguientes pasos:** 

**1. 1. Ingresa a www.templeamos.co.** 

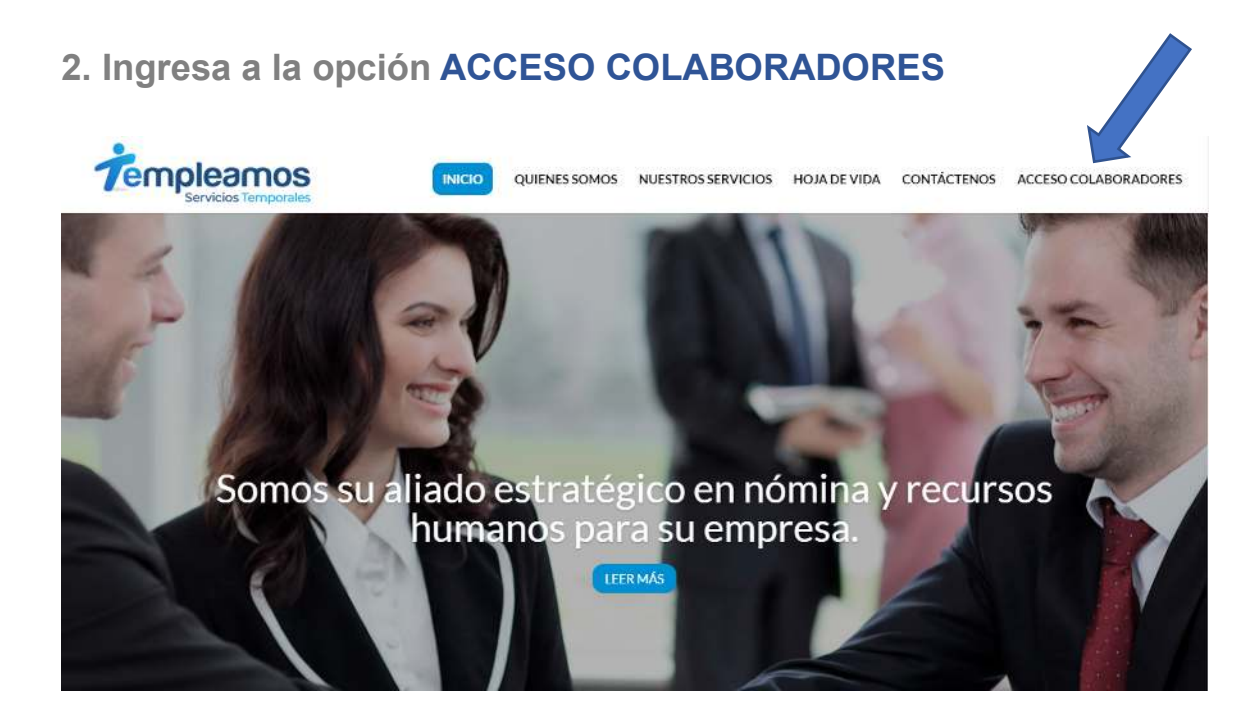

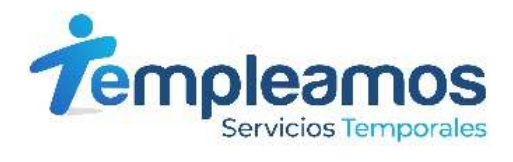

**3. 3. Ingresa tu número de documento y contraseña, que al primer ingreso es tu número de documento.** 

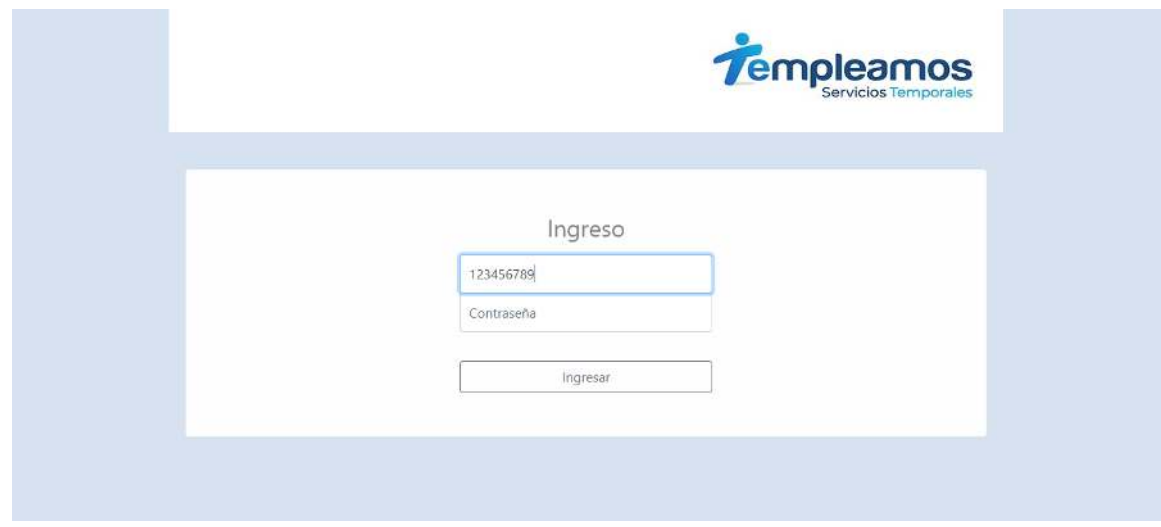

**4. 4. Cuando ingreses por primera vez, el sistema pedirá asignar una nueva clave, recuerda ingresar una clave de fácil recordación para ti** 

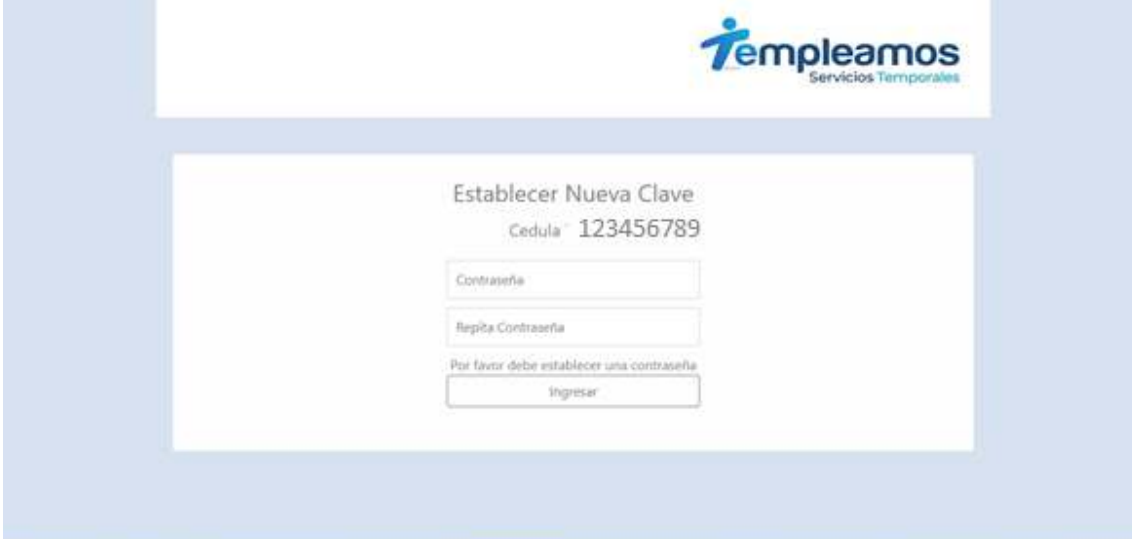

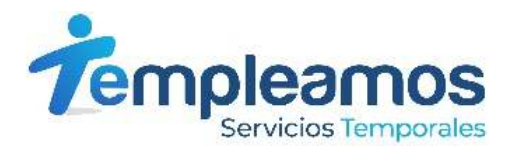

**5. 5. Ingresa a la opción Comprobantes de Pago**

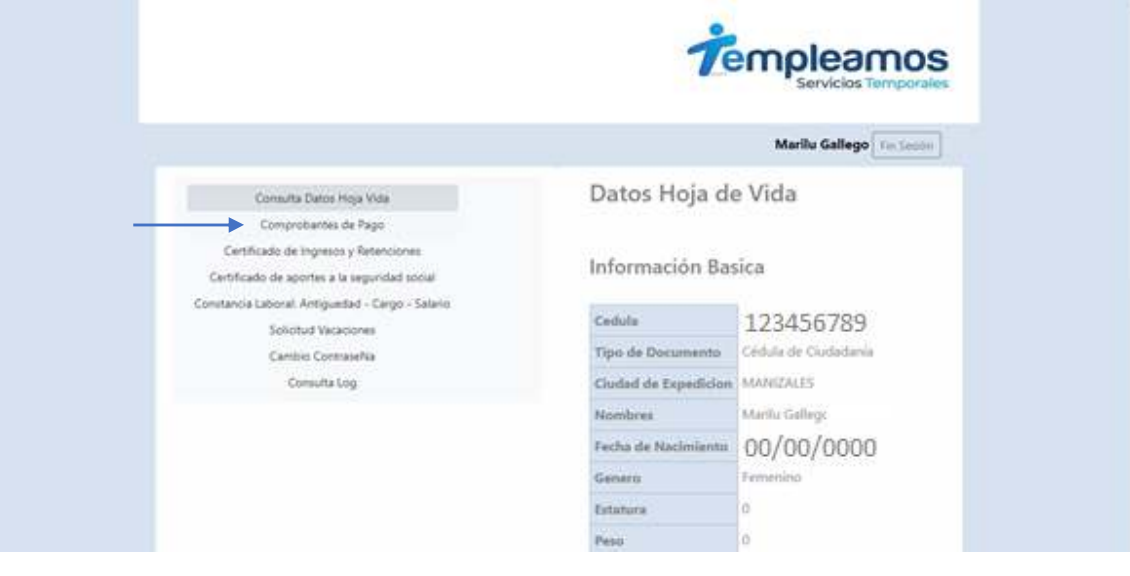

**6. 6. Selecciona el año, el mes y el periodo del Comprobante de pago que deseas descargar y da click en Generar Comprobantes.** 

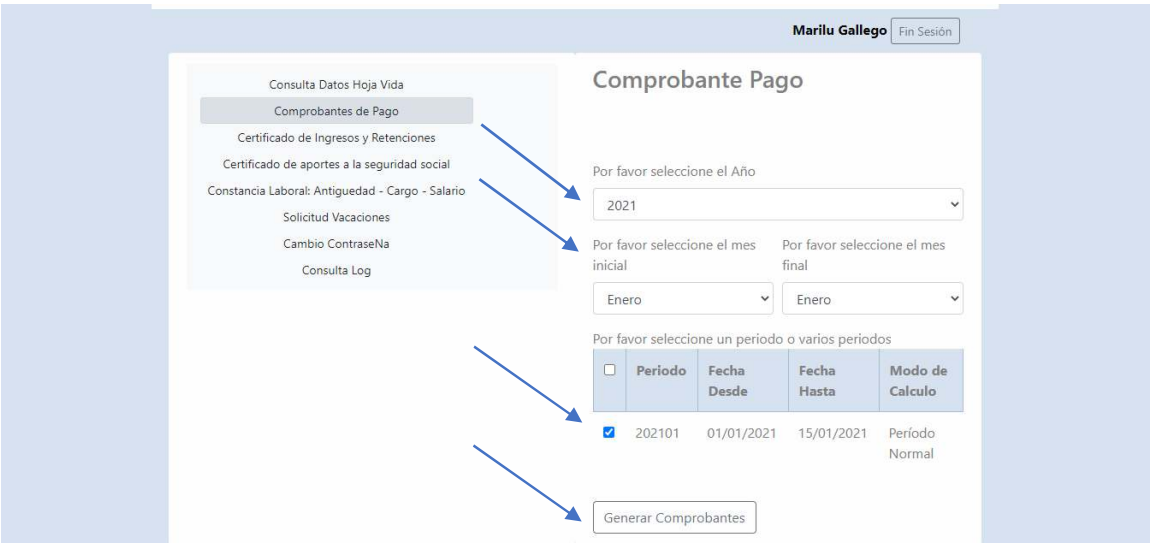

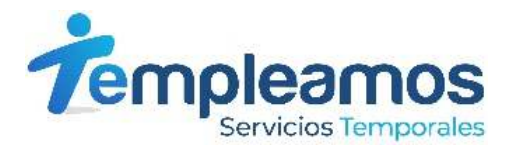

7. Una vez realices el proceso se abrirá un archivo en PDF con tu Comprobante de pago.

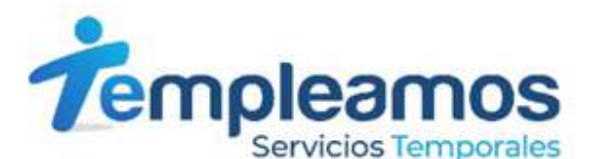

COMPROBANTE DE PAGO DE NOMINA 0000201 EMPRESA: Templeamos Empresa de Servicios Temporales(901247560)

PERIODO: 202101(01/01/2021) A (15/01/2021)<br>CENTRO DE UTILIDAD: INOMIDITO de la empresa 001 Oficina<br>CODIGO: 2007 NOMBRE: Marilu Gallego (123456789) - \$1,000,000,00

MODO PAGO: Cuenta Ahorros No. XXXXXXXX En la entidad financiera BANCOLOMBIA

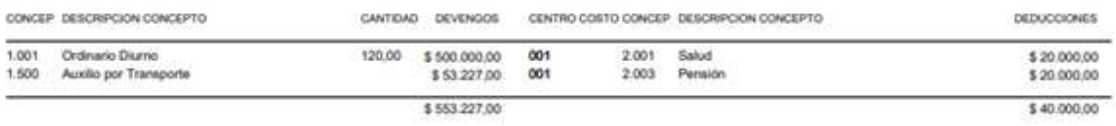

NETO: \$ 513.227.00

Documento Número: 60

Son: QUINENTOS TRECE MIL DOSCIENTOS VEINTI SIETE PESOS MOA/CTE

Firma:

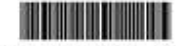

Para verificar la autenticidad de este se con Templeamos Empresa de Servicios Temporales al teléfono ..

Te invitamos a informarle a tus compañeros vinculados a Templeamos sobre esta nueva alternativa para acceder a los comprobantes de pago.